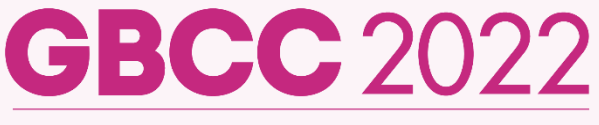

**Global Breast Cancer Conference 2022** 

April 28 (Thu) - 30 (Sat), 2022 **Grand Walkerhill Seoul, Korea** 

# **SIGN-UP / REGISTRATION** 절차 안내

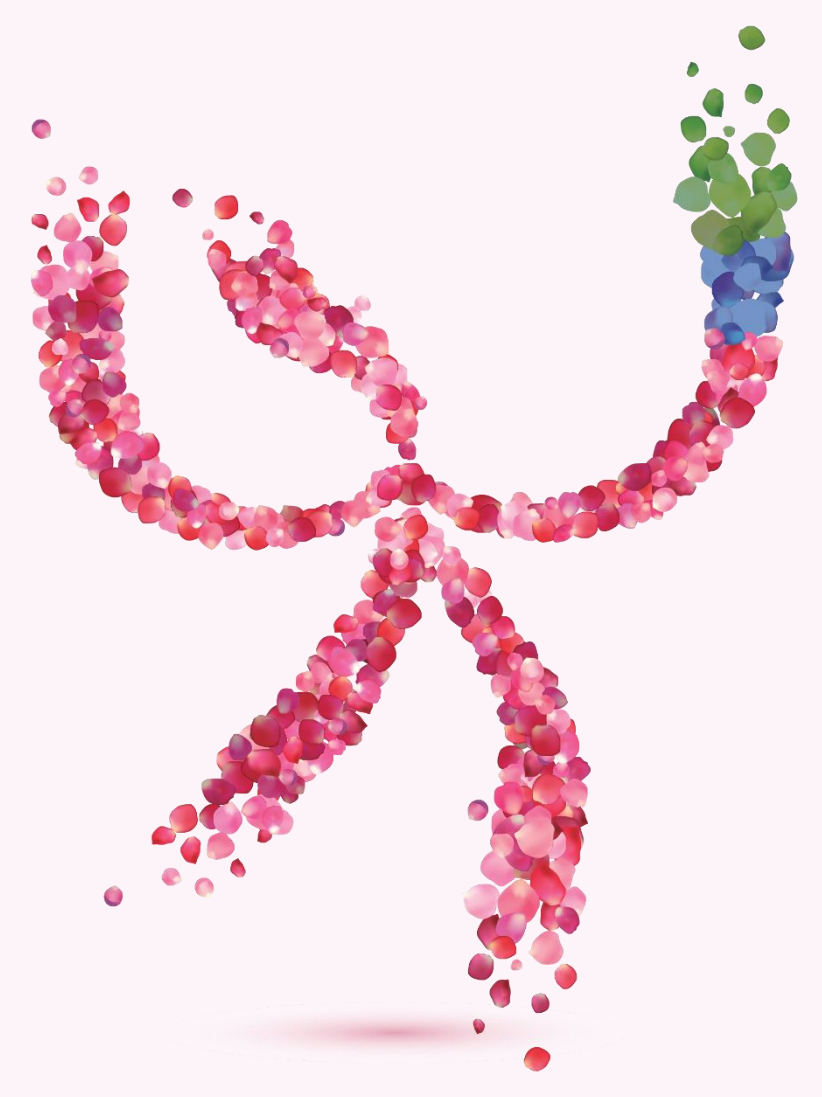

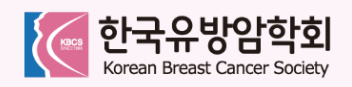

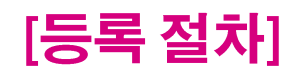

## **01. GBCC 홈페이지(www.gbcc.kr) 접속**

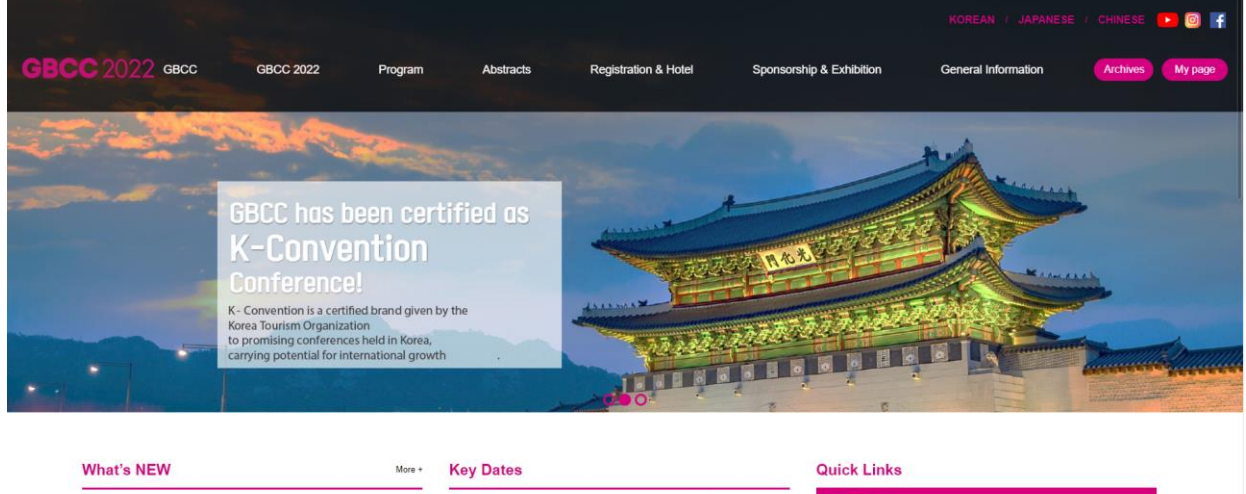

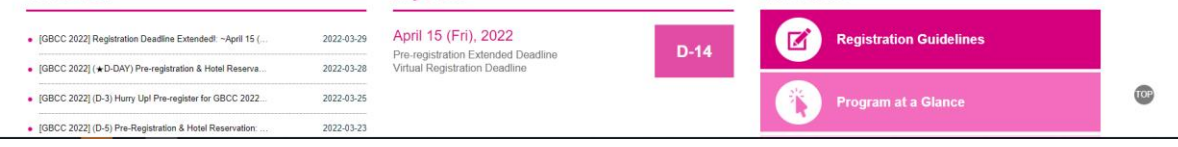

#### **02. Registration & Hotel 클릭 → Instruction 클릭**

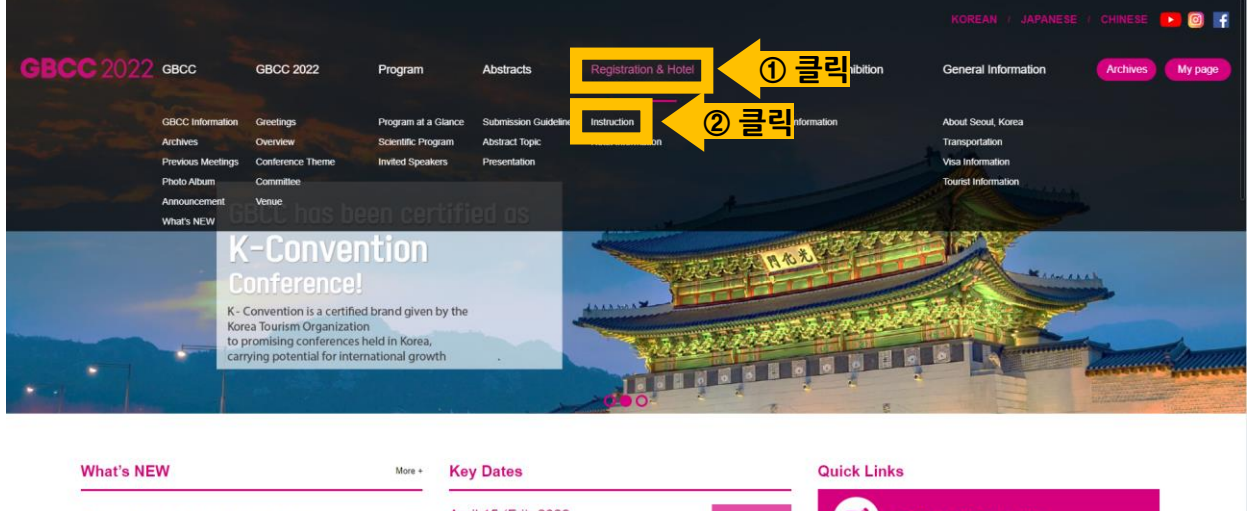

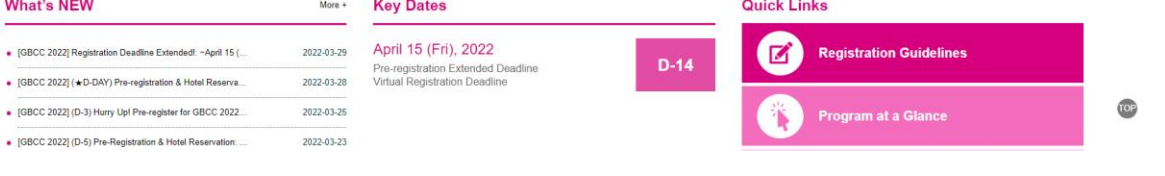

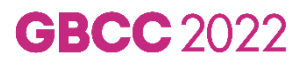

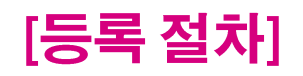

#### **03. Instruction 내 안내사항 확인 → Register Now 클릭**

**- DOMESTIC(국내) 클릭 시, 국문버전 안내사항 확인 가능**

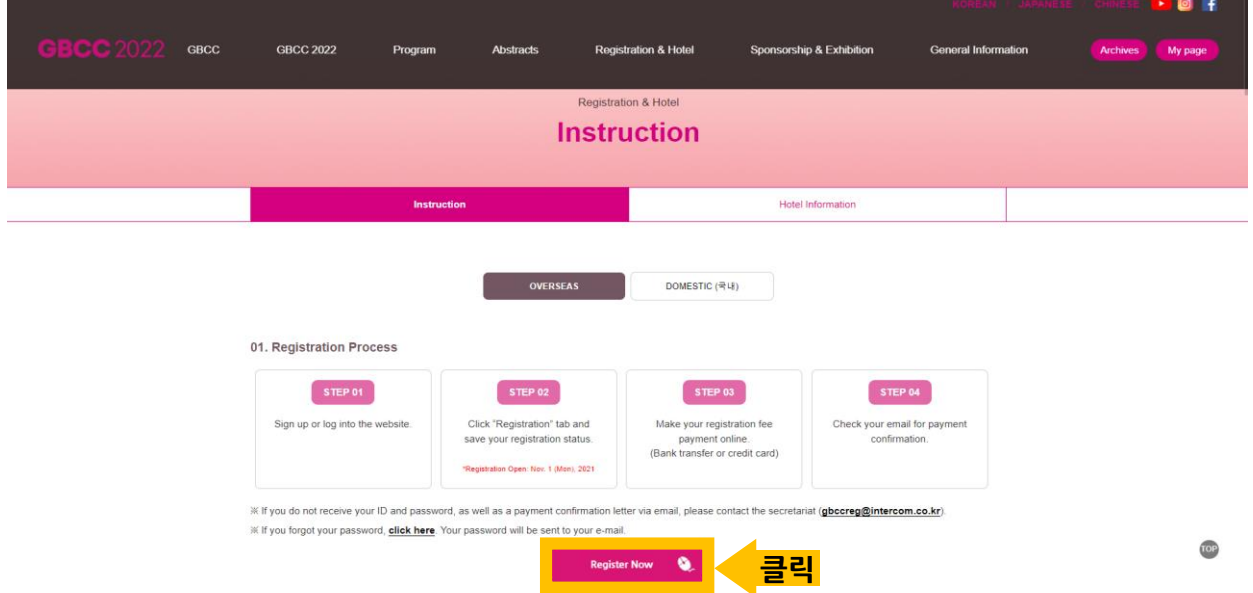

### **04. CREATE NEW ACCOUNT 또는 Log-in 클릭**

**\*전차대회에 참석하여 가입 이력이 있는 경우, 로그인하여 REGISTRATION 부터 진행 부탁드립니다.**

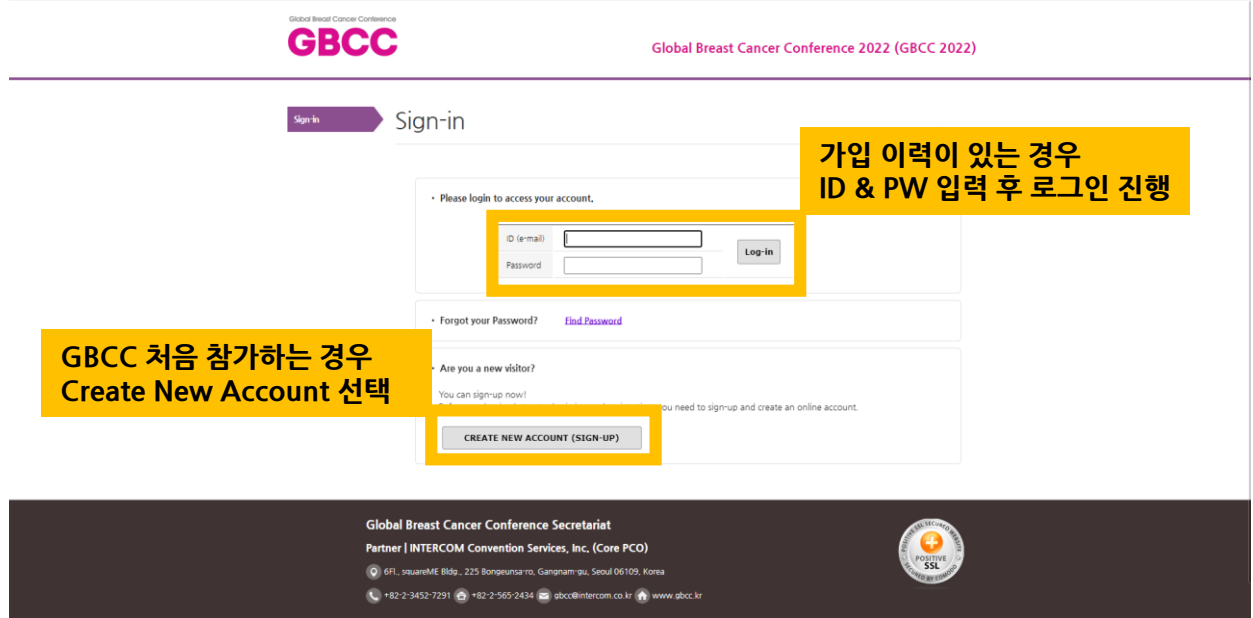

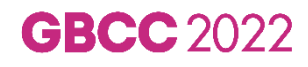

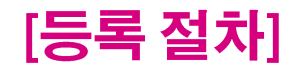

#### **05. 로그인 후 Registration 클릭**

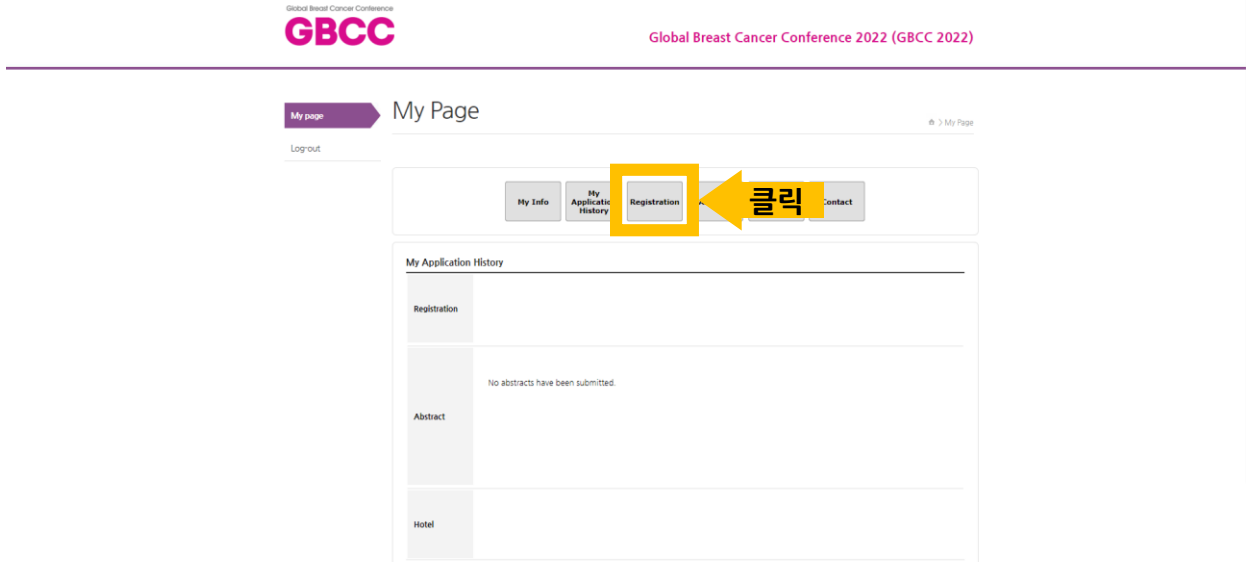

#### **06. Participation Type 선택**

#### **\*현장 참석을 원하시는 분은 In-person을 온라인 참석을 원하시는 경우 Virtual을 선택해 주세요.**

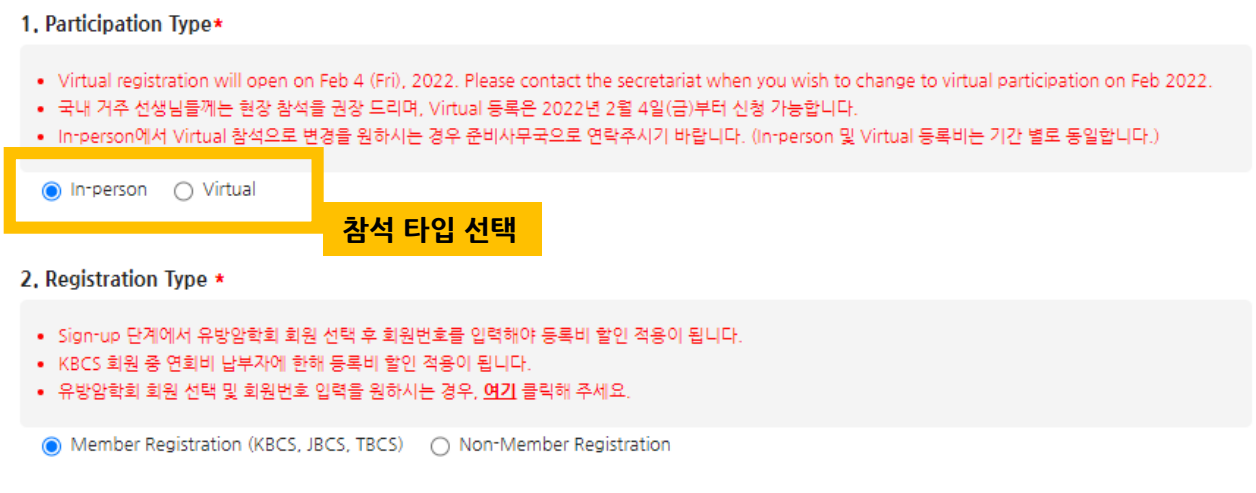

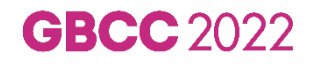

# **GBCC 2022**

- 가입 정보 중 수정사항이 있을 경우: ▶ 홈페이지 로그인 > My page > My info > Modify 에서 수정 가능

- 패스워드가 기억나지 않는 경우: ▶ 홈페이지 Sign-in 페이지 > Find Password 클릭하여 패스워드 찾기

# **[안내사항]**

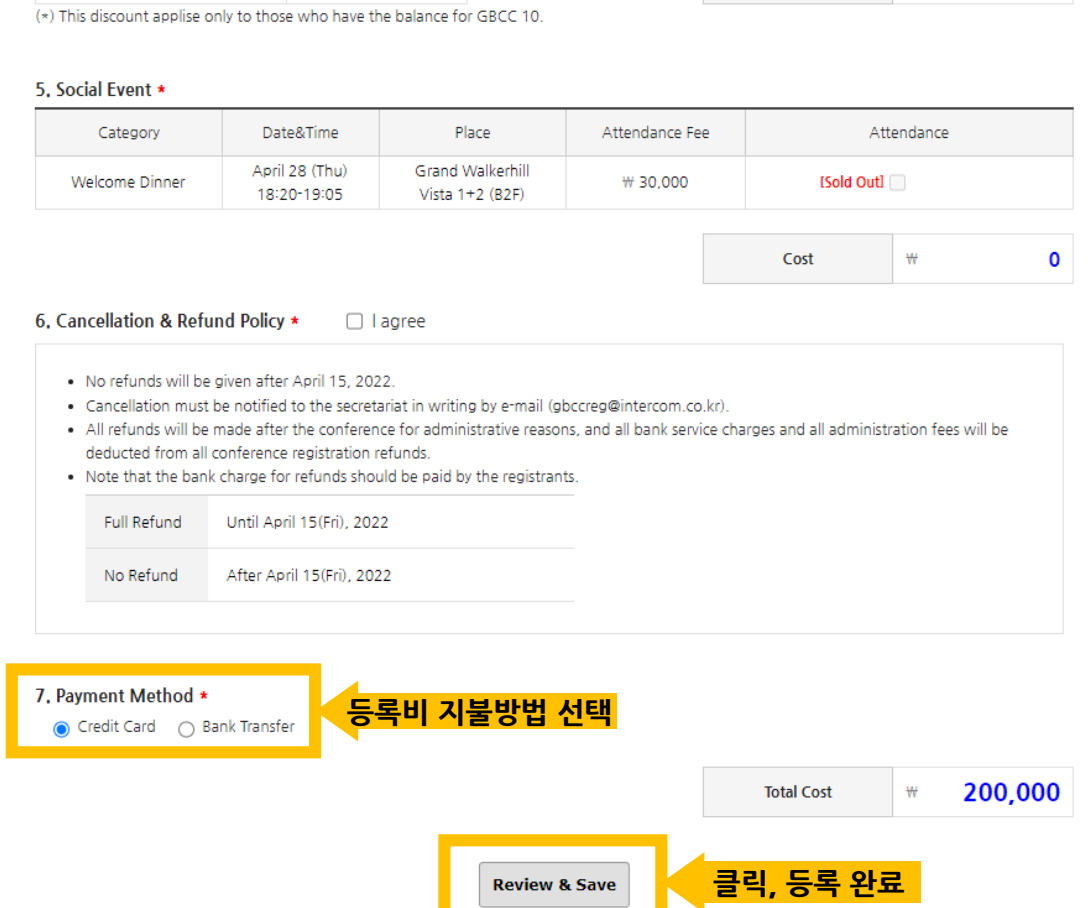

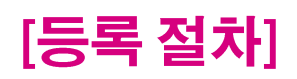

4. Discount

Category GBCC 10 Balance (\*)

**Discount** 

 $\mathbf{w}$ 

 $\bullet$ 

**Discount Amount** 

₩

 $\mathbf 0$